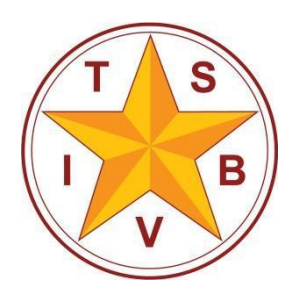

## **Texas School for the Blind and Visually Impaired**

A center for educational services for all blind and visually impaired students in Texas

## **iOS Device Skills Checklist**

## **Student:**

The following checklist is based on the following objectives:

- Objective 1 Increase knowledge of iOS Device concepts (e.g., physical controls, apps, gestures),
- Objective 2 Increase ability to access an iOS Device using VoiceOver (e.g., navigating iOS Device, accessing VoiceOver settings, launching and using apps), and
- Objective 3 Increase knowledge of iOS Device capabilities and usability (e.g., internet searching, notetaking, orientation, matching Bluetooth devices).

Objectives 2 and 3 are based on specific tasks that are integral to success with compensatory academic and independent living skills.

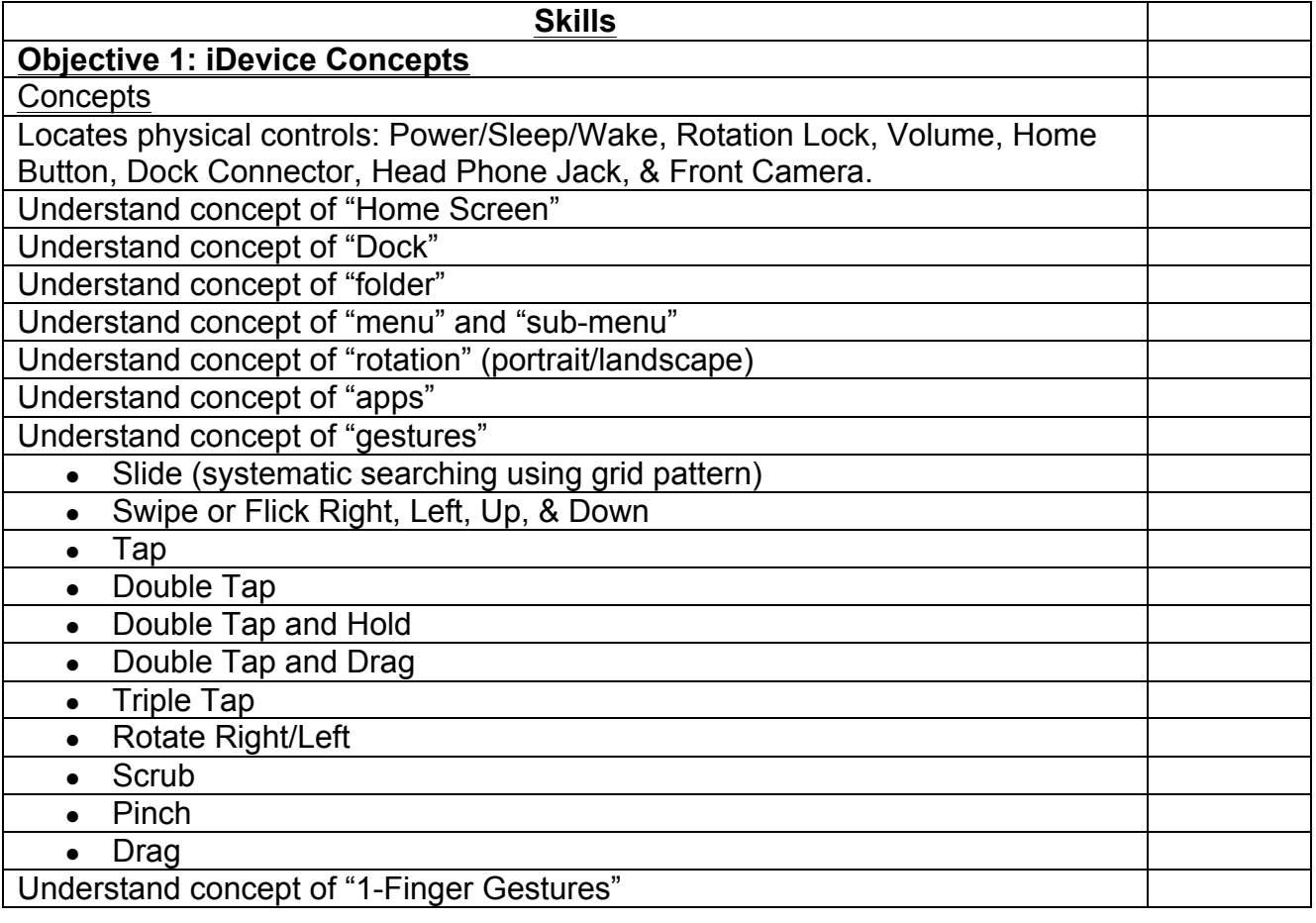

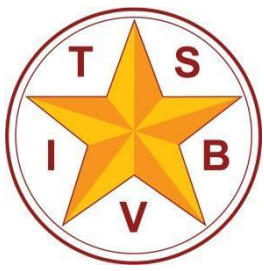

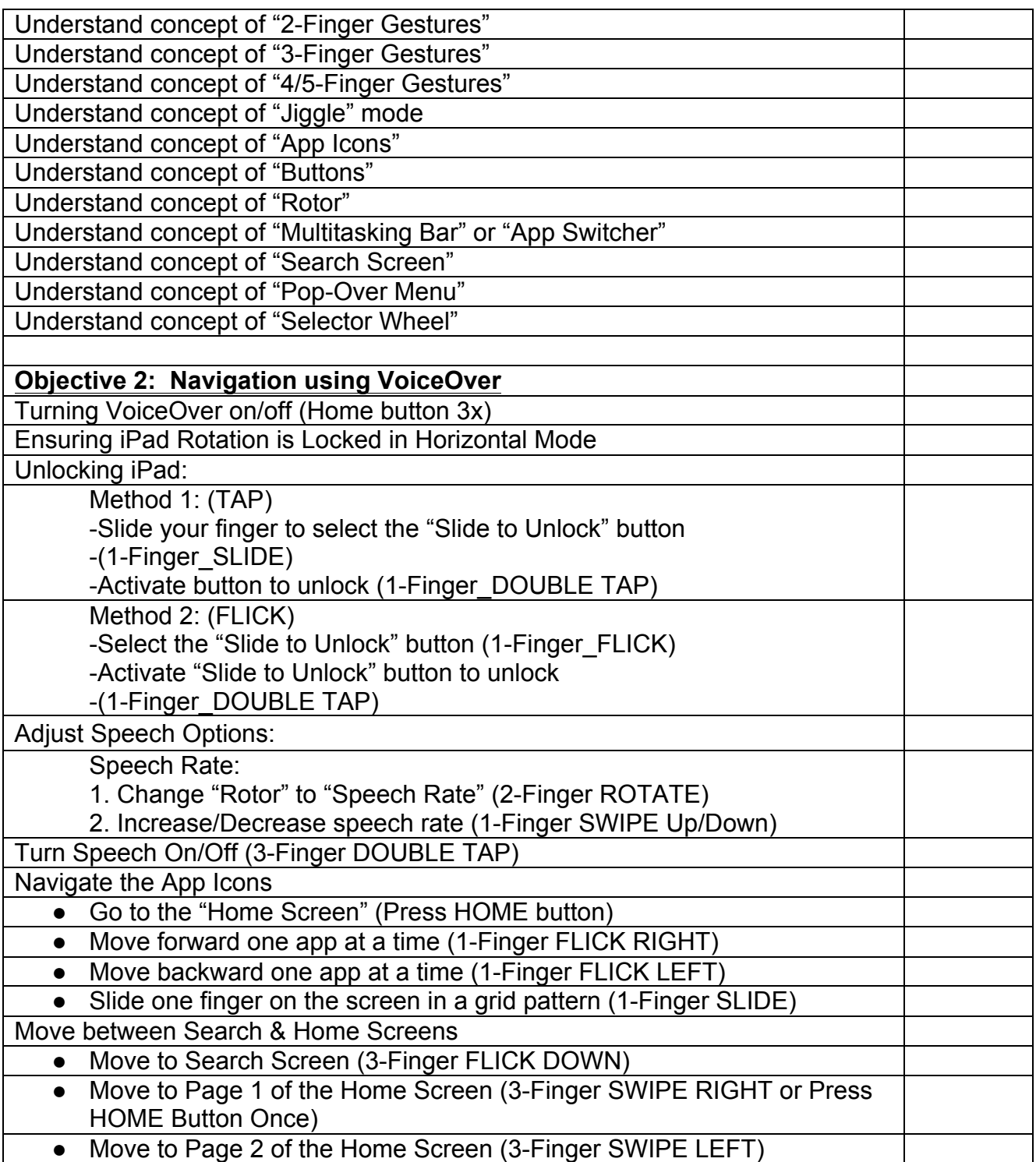

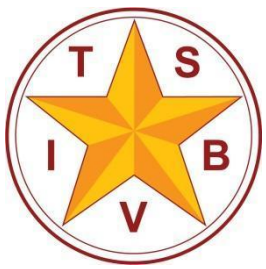

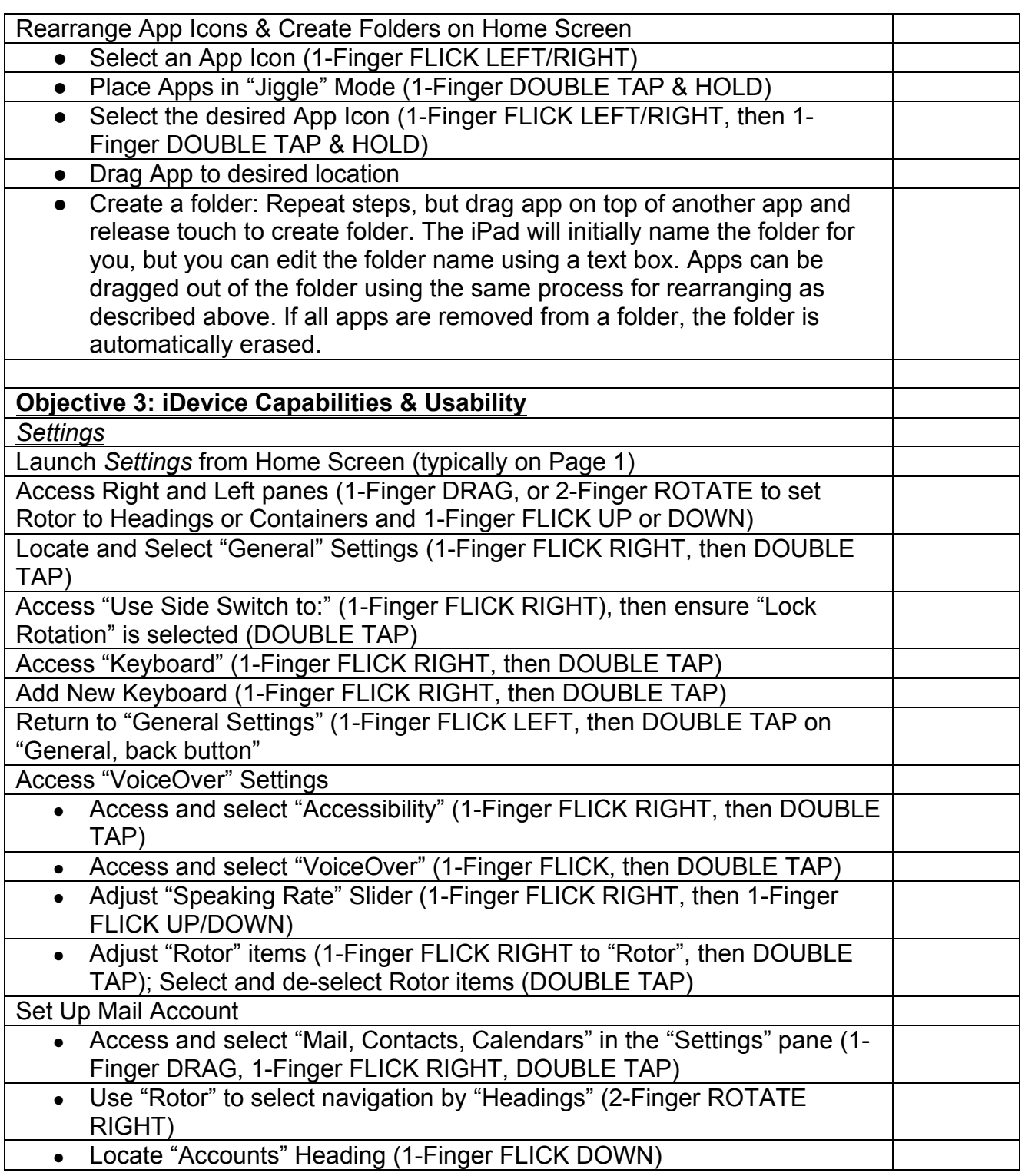

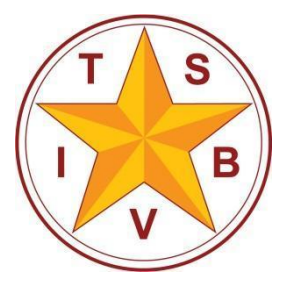

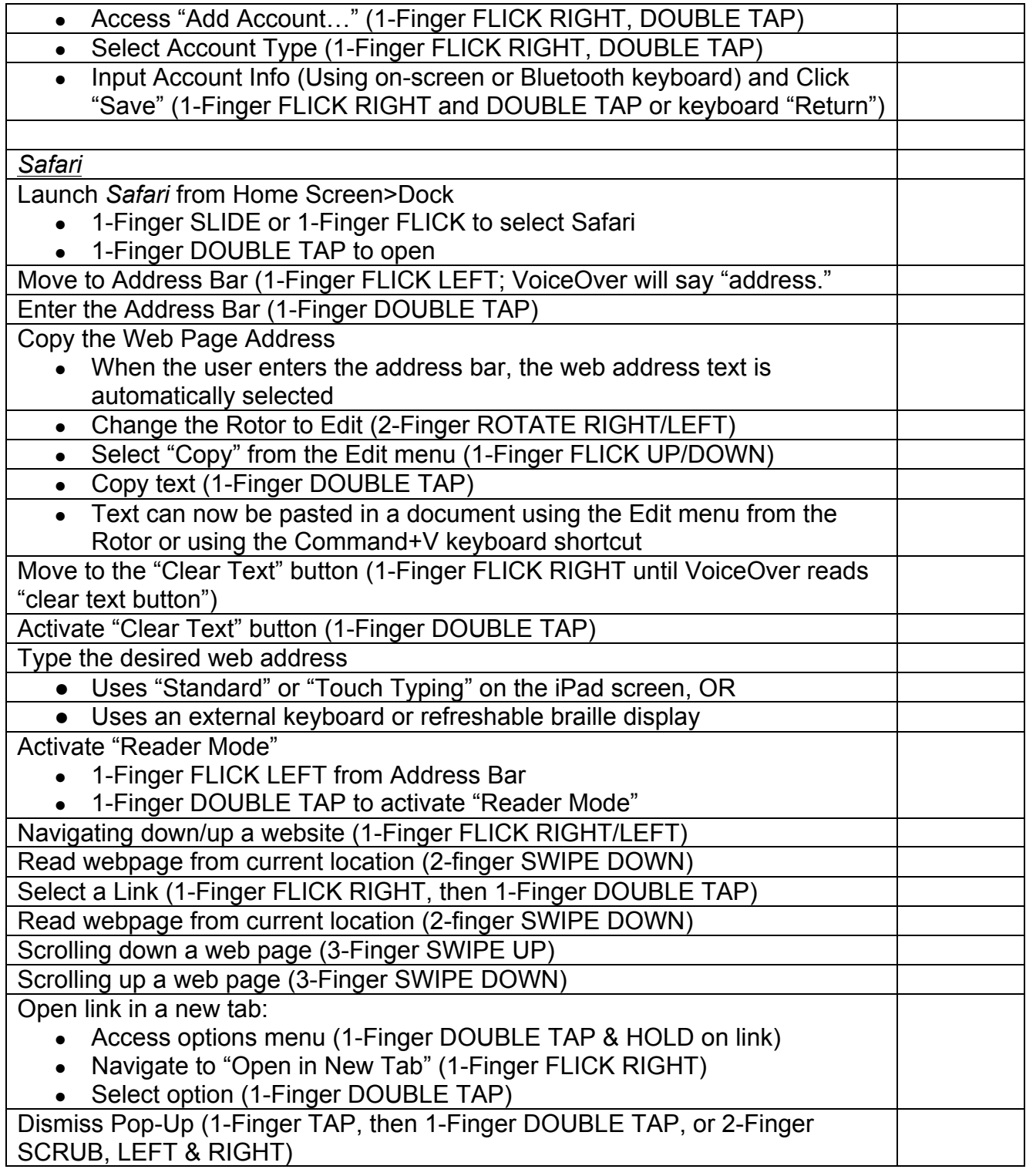

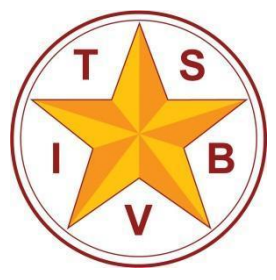

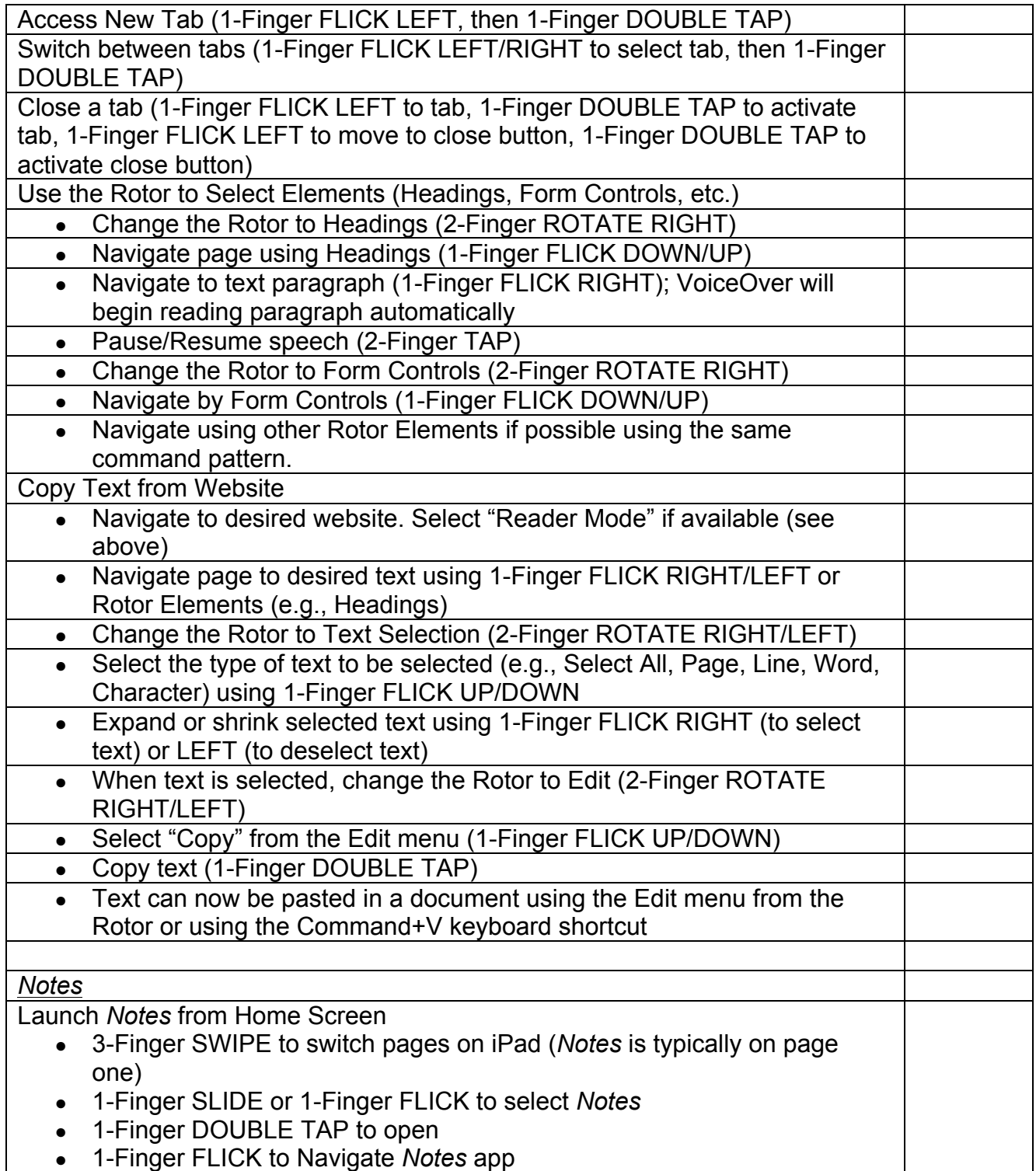

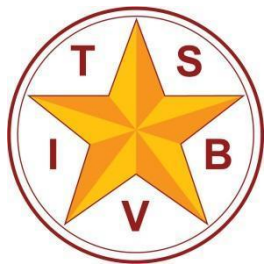

## **Texas School for the Blind and Visually Impaired**

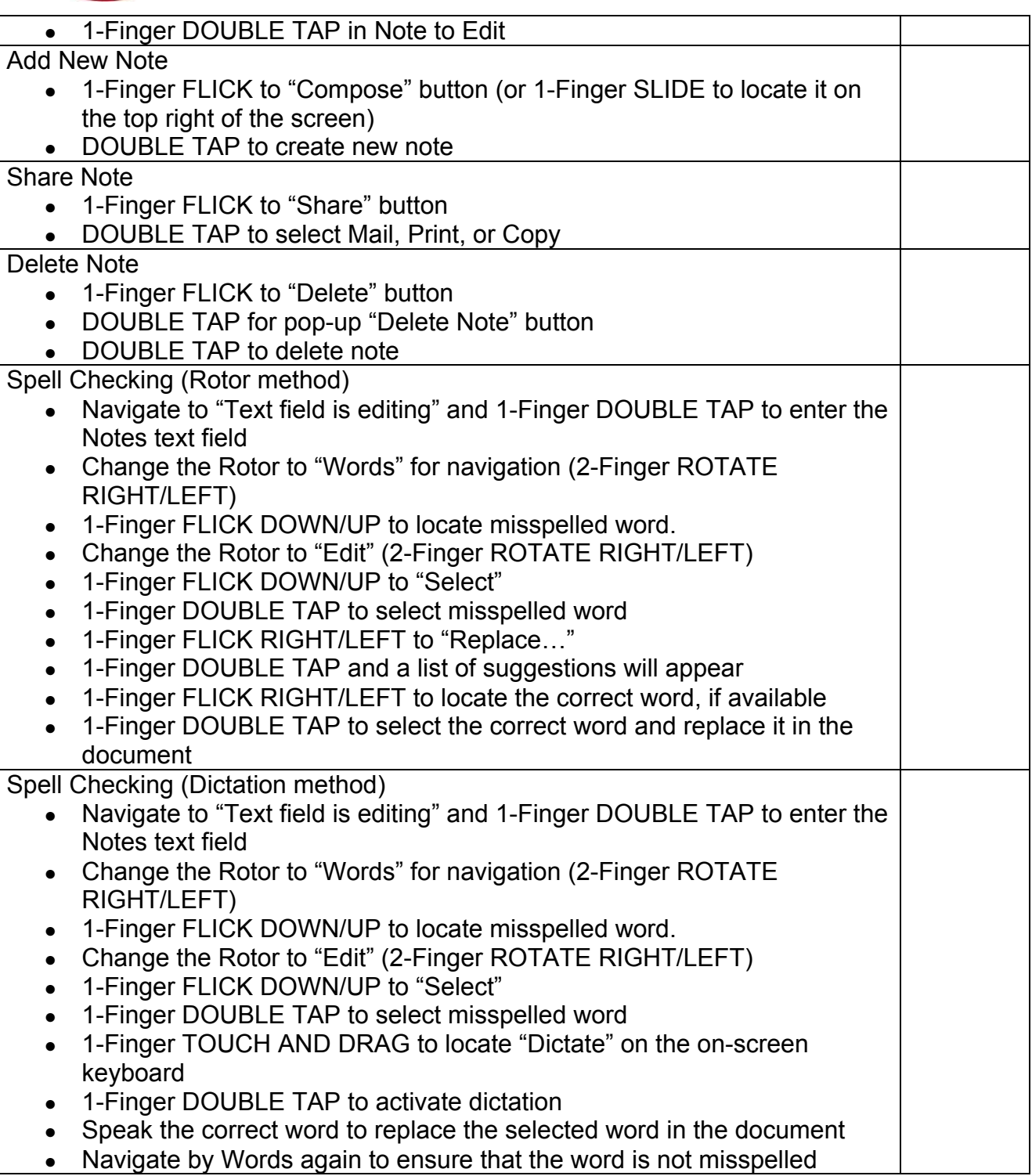

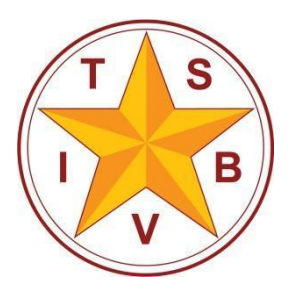

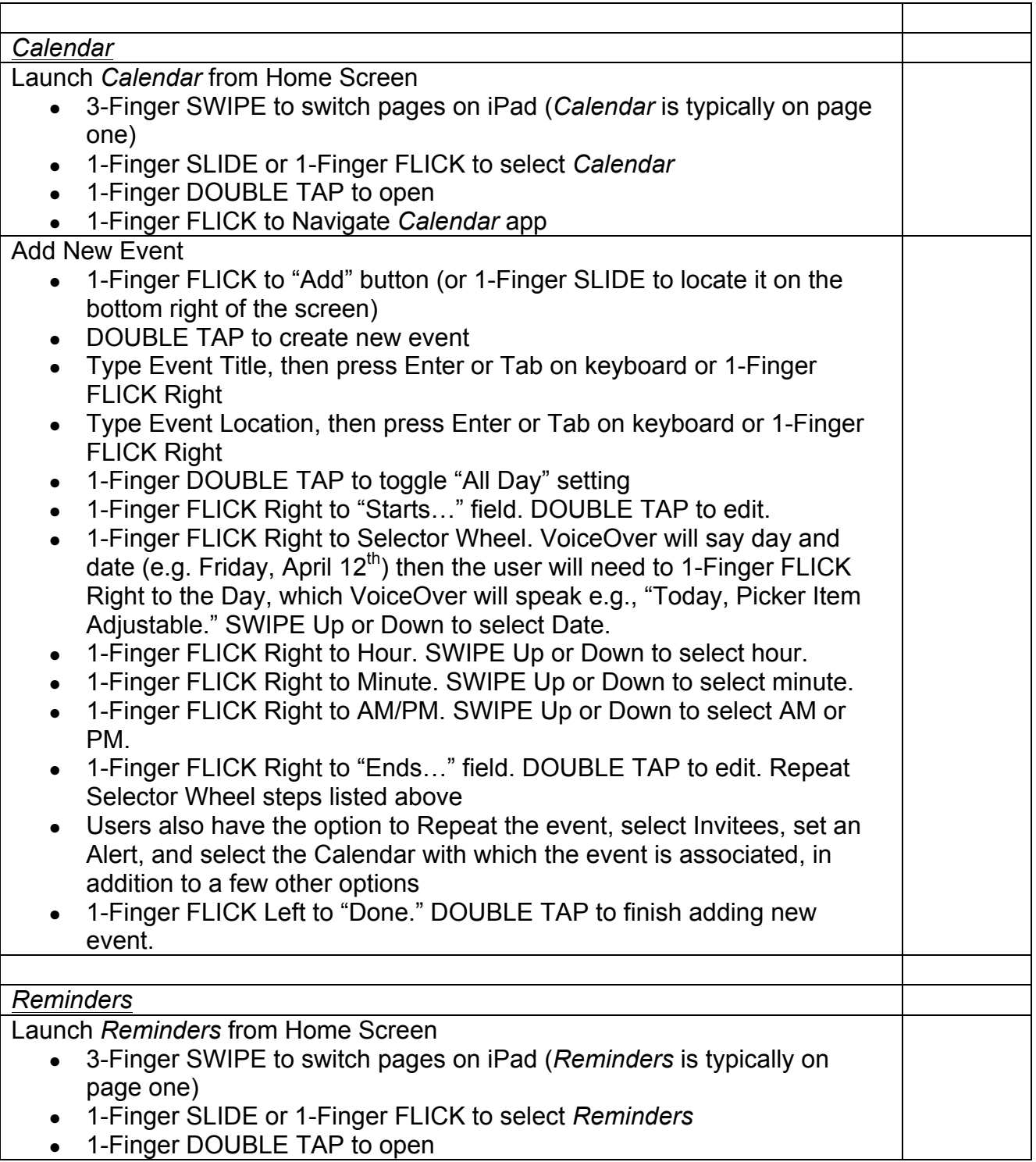

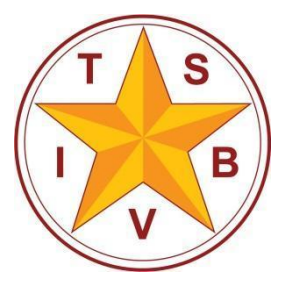

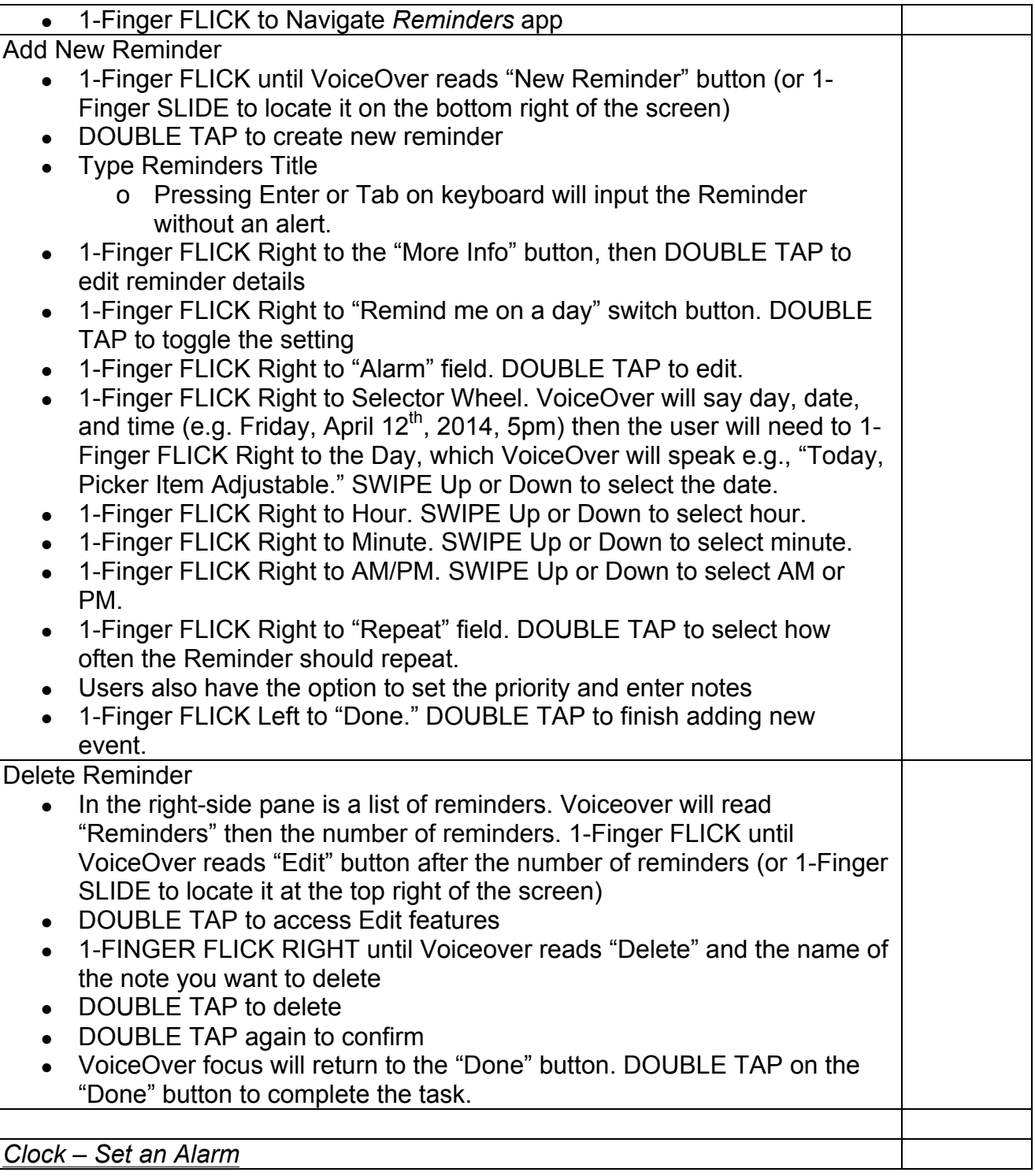

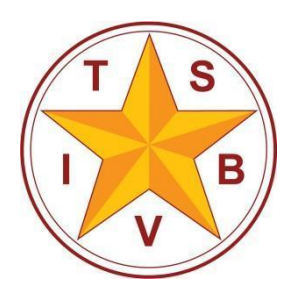

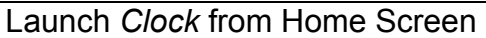

- 3-Finger SWIPE to switch pages on iPad (*Clock* is typically on page one)
- 1-Finger SLIDE or 1-Finger FLICK to select *Clock*
- 1-Finger DOUBLE TAP to open
- 1-Finger FLICK to Navigate *Clock* app

If Alarm is not selected…

- 1-Finger FLICK until VoiceOver reads "Alarm tab 2 of 4" (or 1-Finger SLIDE to locate it on the bottom middle of the screen)
- DOUBLE TAP to access the Alarm

To Set an Alarm…

- 1-Finger FLICK Right to the "Add" button, then DOUBLE TAP to add an alarm
- 1-Finger FLICK Right to the "Picker Item" hour selector. VoiceOver will read a value (e.g. "4 o'clock").
- 1-Finger FLICK Up or Down to select the Hour
- 1-Finger FLICK Right to the "Picker Item" minute selector. VoiceOver will read a value (e.g. "49 minutes").
- 1-Finger FLICK Up or Down to select the Minutes
- 1-Finger FLICK Right to the "Picker Item" AM/PM selector. VoiceOver will read a value (e.g. "AM").
- 1-Finger FLICK Up or Down to select either AM or PM
- 1-Finger FLICK Right to "Repeat" field. DOUBLE TAP to select how often the Alarm should repeat.
- Users also have the option to set the label of the alarm, the sound that is associated with it, and the snooze option
- 1-Finger FLICK Left to "Done." DOUBLE TAP to finish adding new event.